## **STILL WAITING FOR YOUR COURSE TO COPY? HERE'S WHY.**

Managing Media for Quick Course Copy

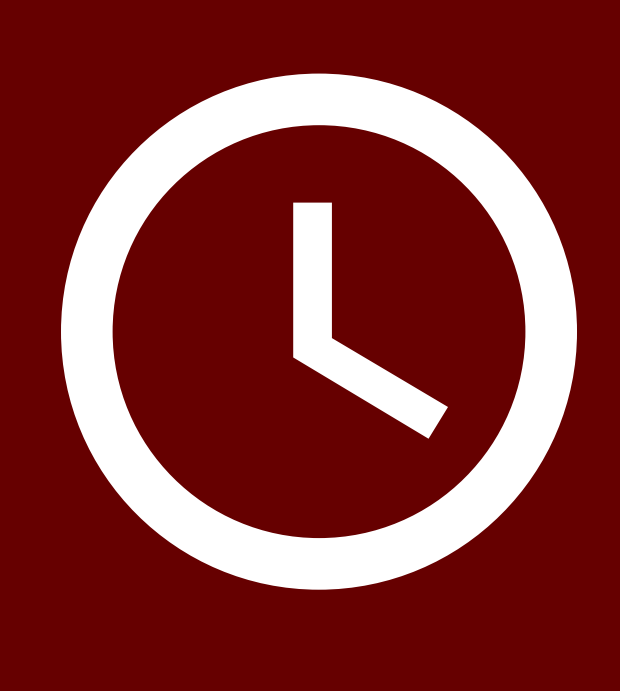

In a meeting, select "Record to the Cloud". The recording will automatically be saved to your TechSmith library. Share the recording using the TechSmith integration.

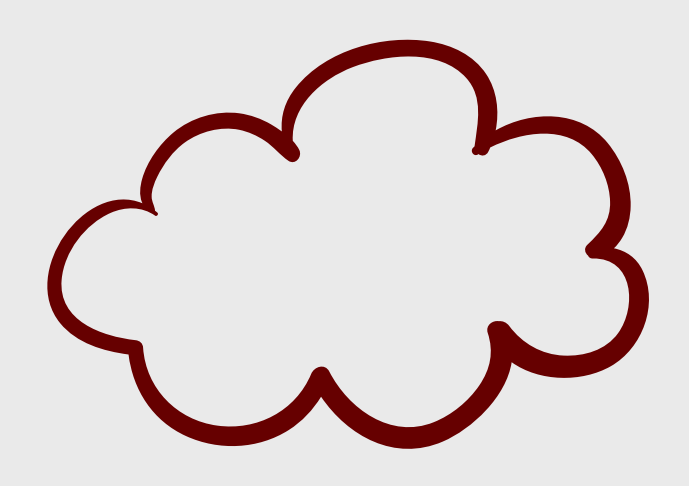

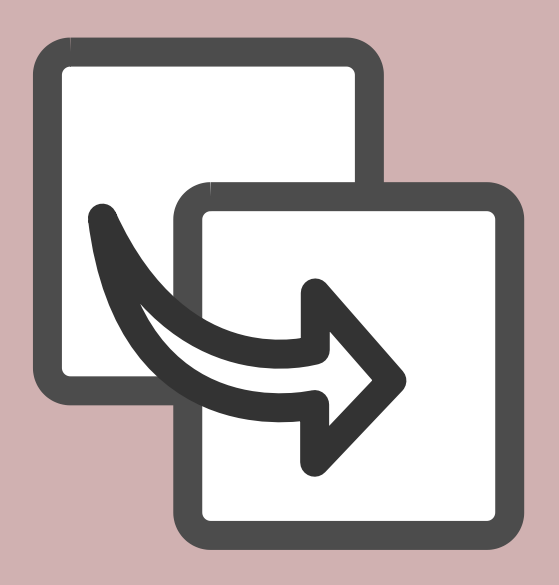

For more information, please visit [https://www.winthrop.edu/onlinelearning/instructor-training-and](https://www.winthrop.edu/onlinelearning/instructor-training-and-resources.aspx)resources.aspx or contact the Office of Online Learning at 803/323 2212 or [blackboard@winthrop.edu](mailto:blackboard@winthrop.edu) with additional questions.

## **ZOOM RECORDINGS**

Videos are likely the largest files you will add to your course. Don't upload videos to your Blackboard course, upload videos to Panopto and share them using the Panopto integration.

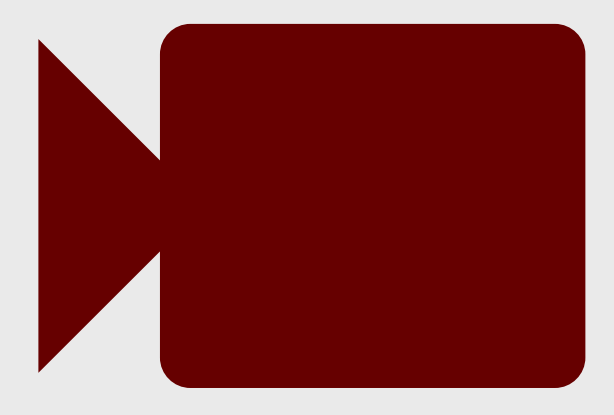

## **VIDEO**

Images take up space too! Focus on including images that are important to your course content, rather than aesthetics.

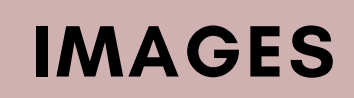

Keep it simple. On the Course Copy page, click the Select All button and choose Submit.

## **COURSE COPIES**